## Sign up for Office 365 & download Microsoft Office

As a current student or employee of PCOM, you have the ability to sign up for Office 365 and download Microsoft Office (version 2013 for Windows systems, version 2016 for Macintosh systems, Office Mobile for Android devices, and individual apps for iPhone/iPad) on up to 5 personal devices. You can then access any documents you save to OneDrive (your cloud account connected with your PCOM E-mail address) from any Internet-connected device.

 Upon graduation or termination from PCOM, you will no longer have access to any files saved online (in your OneDrive account) and Microsoft Office downloaded to any computer will only be accessible in Reduced Functionality (i.e. read-only) mode. Microsoft will allow you to purchase the software personally if you would like to continue to have full use of it after graduation or termination. Apps installed on a mobile device (Android, iPhone/iPad, etc.), however, will require a separate personal account to continue to function normally.

In order to sign up for Office 365 and download Microsoft Office, please follow the instructions below. If there are any questions or you have issues signing up or downloading the software, please contact support at [Helpdesk@pcom.edu](mailto:Helpdesk@pcom.edu) or calling 215-871-6110.

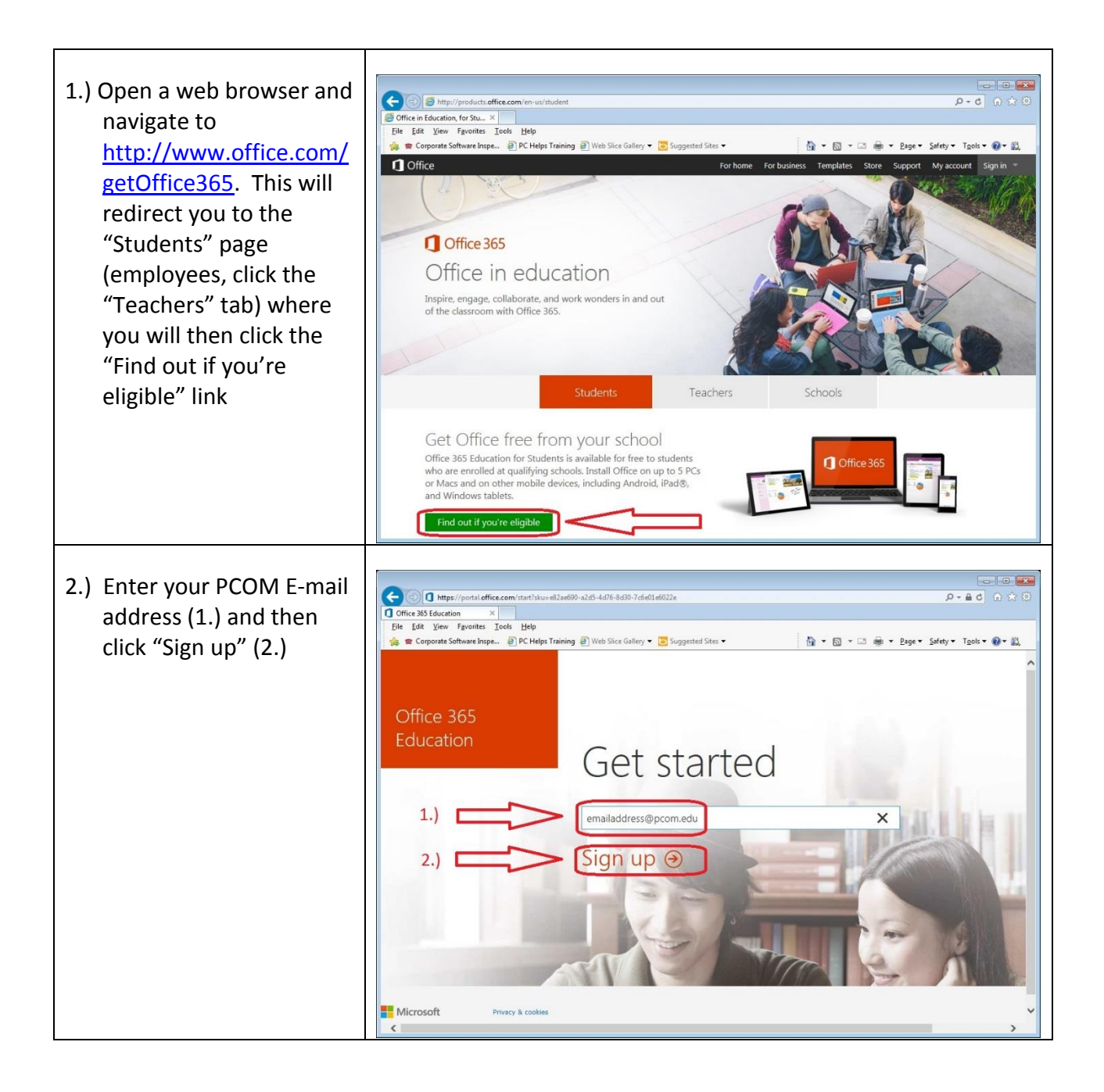

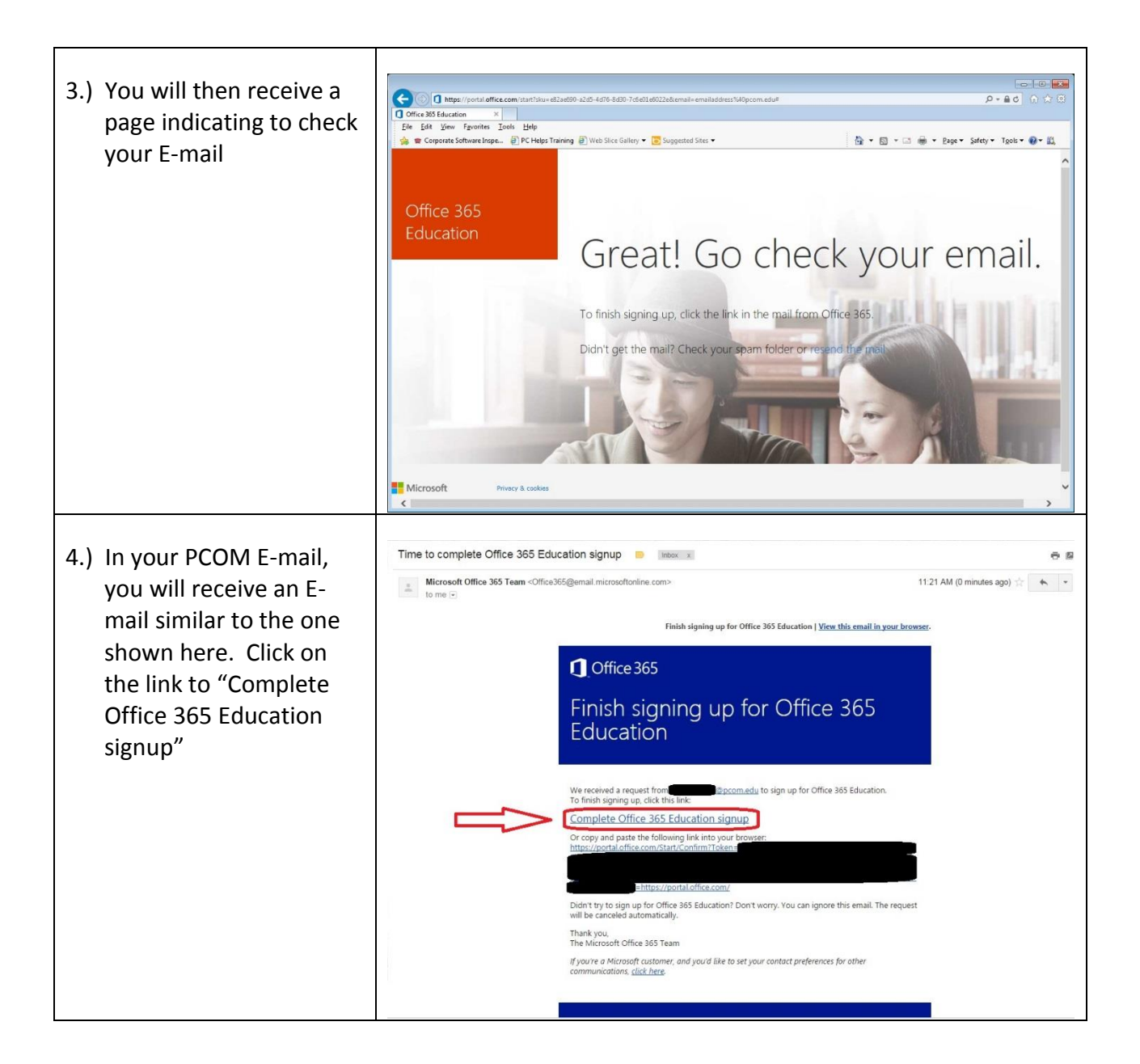

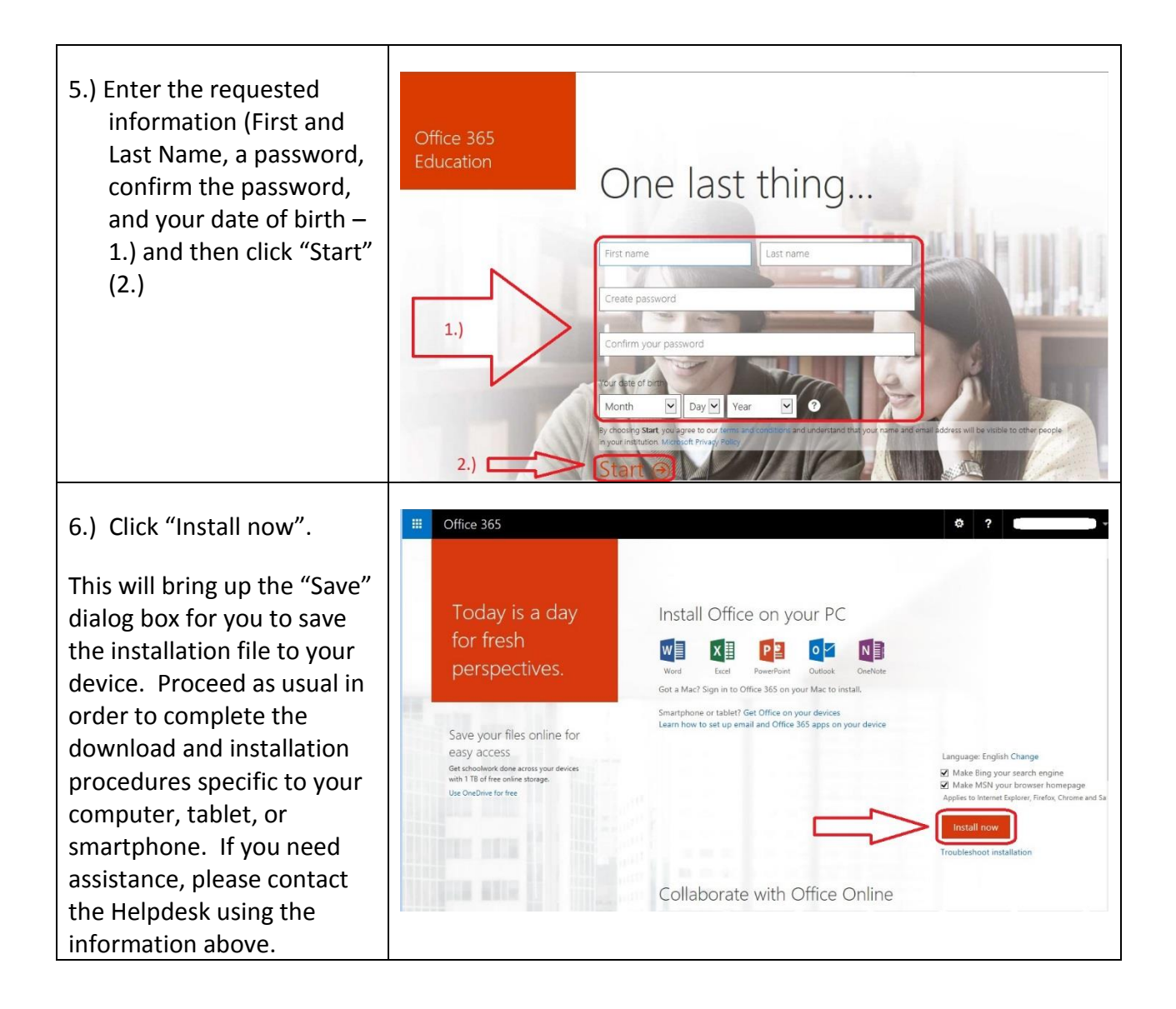

As a reminder, you will not have access to any files saved to the cloud upon graduation or termination from PCOM. Microsoft Office installed on any computer will also enter "Reduced Functionality Mode" after 30 days, as per [https://technet.microsoft.com/en](https://technet.microsoft.com/en-us/library/gg982959.aspx#BKMK_ReducedFunctionalityMode)[us/library/gg982959.aspx#BKMK\\_ReducedFunctionalityMode](https://technet.microsoft.com/en-us/library/gg982959.aspx#BKMK_ReducedFunctionalityMode)